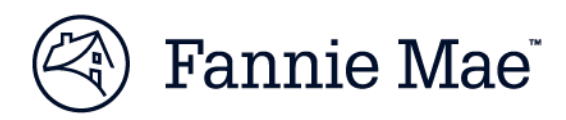

At-a-Glance

# **Loan Delivery Application**

The next generation in loan data delivery

*Updated June 21, 2016*

A new version of Fannie Mae's Loan Delivery application was made available on December 1, 2015. It provides enhanced functionality, greater transparency, and improved edit management capabilities that will enable more efficient delivery of loans. The Loan Delivery application supports the capture of Uniform Loan Delivery Dataset (ULDD) Phase 2 data, which is required for delivery as of June 27, 2016.

#### **Features & Enhancements**

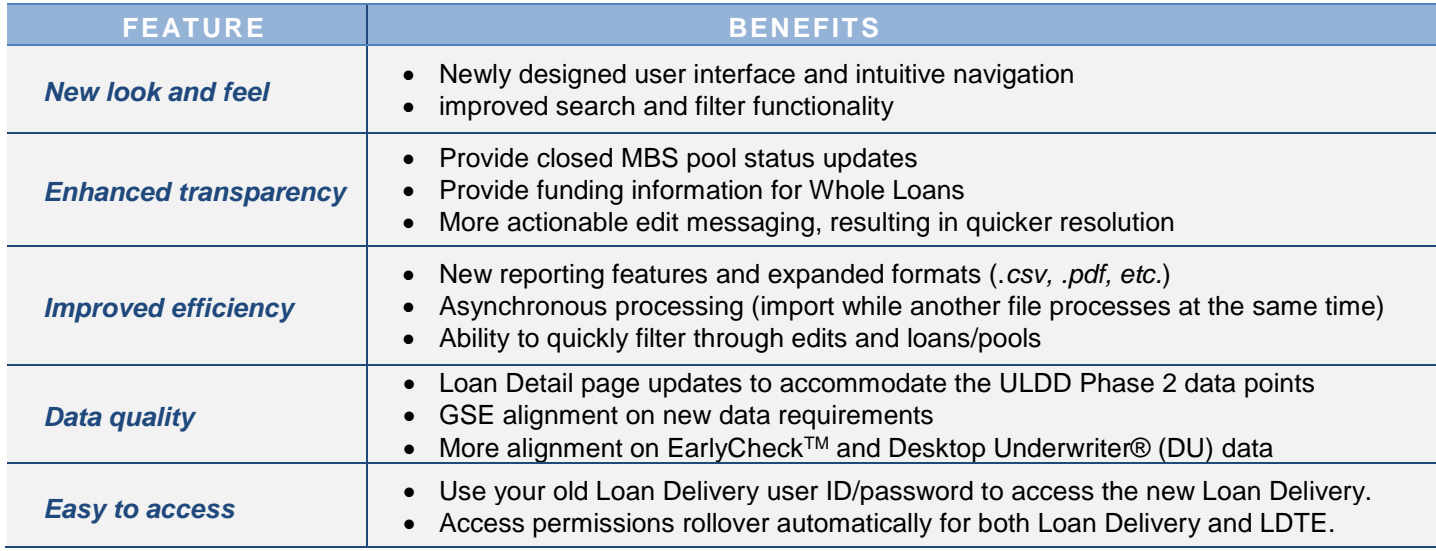

## **Tips for Using the Loan Delivery Application**

- The Loan Delivery application requires a *minimum* of the following Web browser versions: Internet Explorer 9.0, Google Chrome Version 38, or Mozilla Firefox Version 33.
	- $\circ$  You may need to support a lower Web browser version (such as IE 8.0) in parallel for a period of time IF you continue to need to access old Loan Delivery to retrieve archived data.
- Loan Delivery is accessible from the [Loan Delivery Application page](https://www.fanniemae.com/singlefamily/loan-delivery) on FannieMae.com.
- The old Loan Delivery application remains available (on the old Loan Delivery application page) for a period of time for archive purposes; "Import" and "Submit" functions are unavailable.
- Loan Delivery accepts delivery of the ULDD Phase 2 XML import file as well as data manually entered in the user interface.
- For import users, the Loan Delivery application will only accept the MISMO Version 3.0 Reference Model XML file format for delivery (refer to the [ULDD Implementation Guide](https://www.fanniemae.com/content/technology_requirements/uldd-implementation-guide.pdf) for details on file structure).

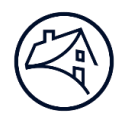

- The edits you received are pinned at the top of the Loan Detail page and remain visible as you scroll down the page. You may un-pin this box if you choose not to view these edits. The sort ID is provided at the end of each edit feedback message to help you identify which data fields to update.
- XML Import File Size: Loan Delivery will only accept an XML import file with less than 10,000 loans or a file size of 150 MB or less. Larger files can be compressed (i.e., zipped) to improve upload time.

## **Getting Started**

- Your user ID and password and permissions remain the same as the old Loan Delivery application; there is no need to re-register.
- Items to ensure are set up before getting started:
	- $\circ$  Validate that your Payee Code, Custodian/Financial Institution Number (FIN), and MBS Wiring Instructions (as applicable) are correct.
	- o Seller Number: For your initial login, select your default Seller Number in your User Profile.
	- $\circ$  MBS Wiring Instructions: Ensure the Receiver Sub-Account appears in your wiring instructions. If it is not, be sure to ADD this for any MBS wiring instructions that are present. Note: Receive Sub-Account is *required*.
- If you do not currently have access to the Loan Delivery application and need access, have your Corporate Administrator request access for you through Fannie Mae's [Technology Manager.](https://www.fanniemae.com/singlefamily/technology-manager)
	- $\circ$  If you do not know who your Administrator is, contact your regional office Account Team representative or the [Customer Contact Center.](http://www.fanniemae.com/portal/about-us/company-overview/sf-mf-contacts.html)
- To retrieve your commitments select "Commitment Management" from the main menu then click "Retrieve Commitments." Then select any commitments from the list to import or manually enter data.

## **Training and Support**

- [Loan Delivery Application page](https://www.fanniemae.com/singlefamily/loan-delivery) Features links to access the Loan Delivery application (production) as well as key resources for understanding the system (FAQs, User Guide, Job Aids, and more).
- [Loan Delivery Test Environment \(LDTE\)](https://www.fanniemae.com/singlefamily/loan-delivery-test-environment) Mimics the Loan Delivery (production) and allows lenders and technology solution providers to test-deliver data to learn what edits may appear prior to production.
- [ULDD Page](https://www.fanniemae.com/singlefamily/uniform-loan-delivery-dataset-uldd) ULDD Phase 2 dataset information, updated vendor list, and implementation guides.
- [At-a-Glance: LDTE](https://www.fanniemae.com/content/fact_sheet/ldte-at-a-glance.pdf) Details on using the Loan Delivery Test Environment.
- [Loan Delivery Edit](https://www.fanniemae.com/content/tool/loan-delivery-business-rules-dictionary.xlsx) Dictionary
- For questions, contact your Fannie Mae representative.

#### *A quick reference to the Loan Delivery icons is available on the following page.*

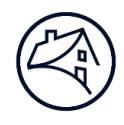

# **Loan Delivery Icons**

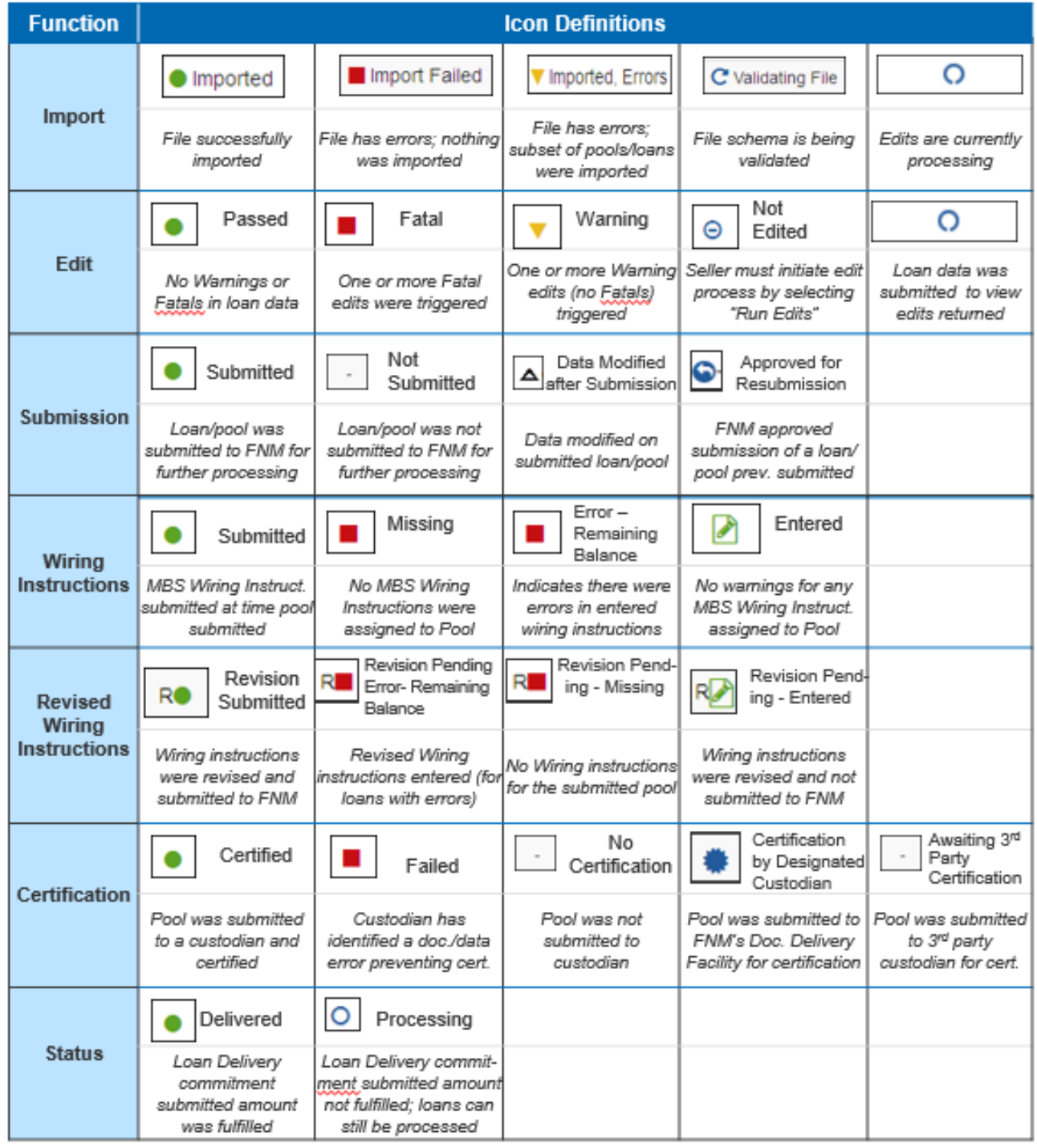